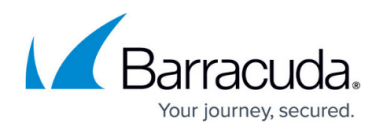

# **VPN Group Policies for SSL VPN**

#### <https://campus.barracuda.com/doc/96026101/>

Rolling out VPN configurations to multiple devices per user can cause a very high overhead. By using VPN group policies, the VPN profiles are rolled out and managed automatically for CudaLaunch. Alternatively, users can manually self-provision their device via the web portal. VPN configurations managed by CudaLaunch are automatically updated on the client devices when the configuration is changed in the SSL VPN. Clients provisioned manually via the web interface must reconfigure the VPN configuration on their devices. VPN group policies must also be configured if the VPN Apps are used. In this case, it is not required to give the user permission to launch a VPN connection directly. The client-to-site connection is launched automatically when the VPN App is started.

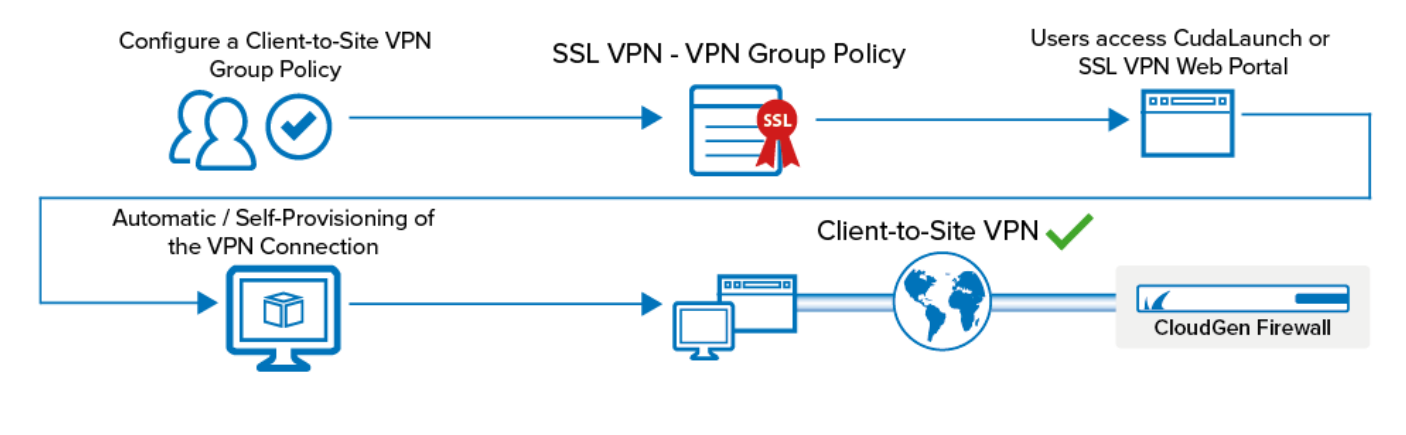

### **VPN Group Policies**

Upload a client-to-site VPN group policy and create a VPN template in the SSL VPN service. The VPN template can be restricted per user group.

For more information, see [How to Configure VPN Templates in the SSL VPN.](http://campus.barracuda.com/doc/96026104/)

### **VPN Self-Provisioning**

To configure the VPN clients on their desktop or iOS device, users can access the VPN templates through either the SSL VPN web portals or CudaLaunch. Clicking on the VPN template resource adds the VPN group policy to the VPN client installed on the device. Self-provisioning is supported for CudaLaunch, the Barracuda VPN client on Windows and macOS, as well as the built-in IPsec client on iOS through the web portal.

For more information, see [Self-Service VPN Provisioning on Microsoft Windows,](http://campus.barracuda.com/doc/96026102/) [Self-Service VPN](http://campus.barracuda.com/doc/96026105/)

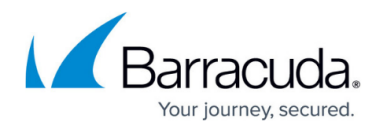

[Provisioning on macOS](http://campus.barracuda.com/doc/96026105/) [Self-Service VPN Provisioning for iOS Devices,](http://campus.barracuda.com/doc/96026103/) and [CudaLaunch](http://campus.barracuda.com/doc/96025932/).

## Barracuda CloudGen Firewall

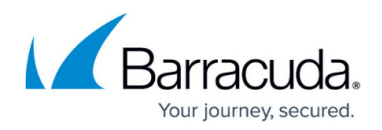

#### **Figures**

1. sslvpn\_vpn\_temp.png

© Barracuda Networks Inc., 2024 The information contained within this document is confidential and proprietary to Barracuda Networks Inc. No portion of this document may be copied, distributed, publicized or used for other than internal documentary purposes without the written consent of an official representative of Barracuda Networks Inc. All specifications are subject to change without notice. Barracuda Networks Inc. assumes no responsibility for any inaccuracies in this document. Barracuda Networks Inc. reserves the right to change, modify, transfer, or otherwise revise this publication without notice.